#### <span id="page-0-0"></span>**Quick guide ó Remote Touch**

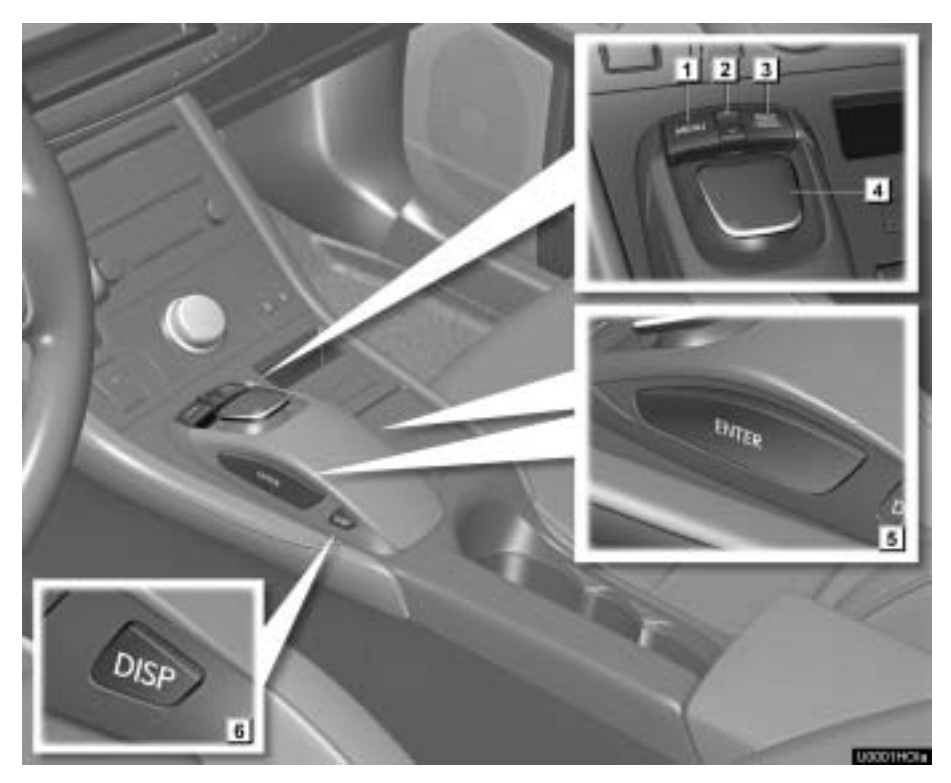

<span id="page-1-0"></span>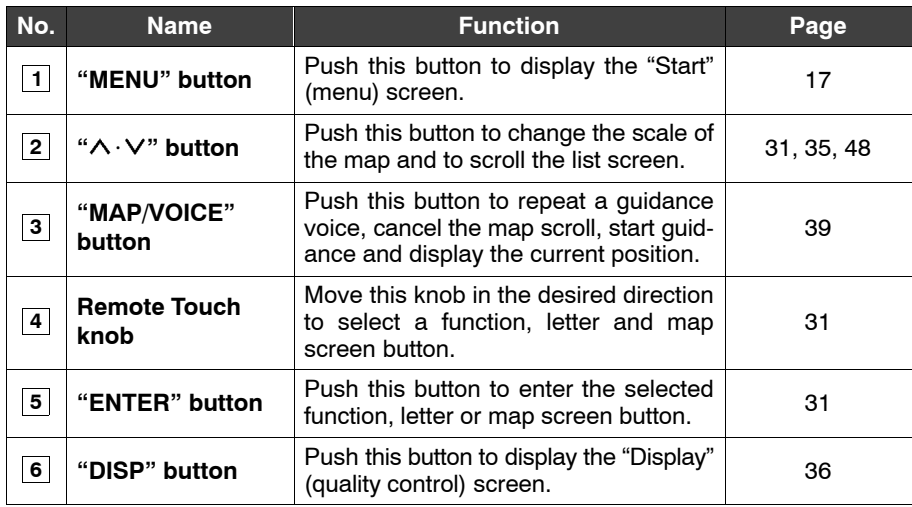

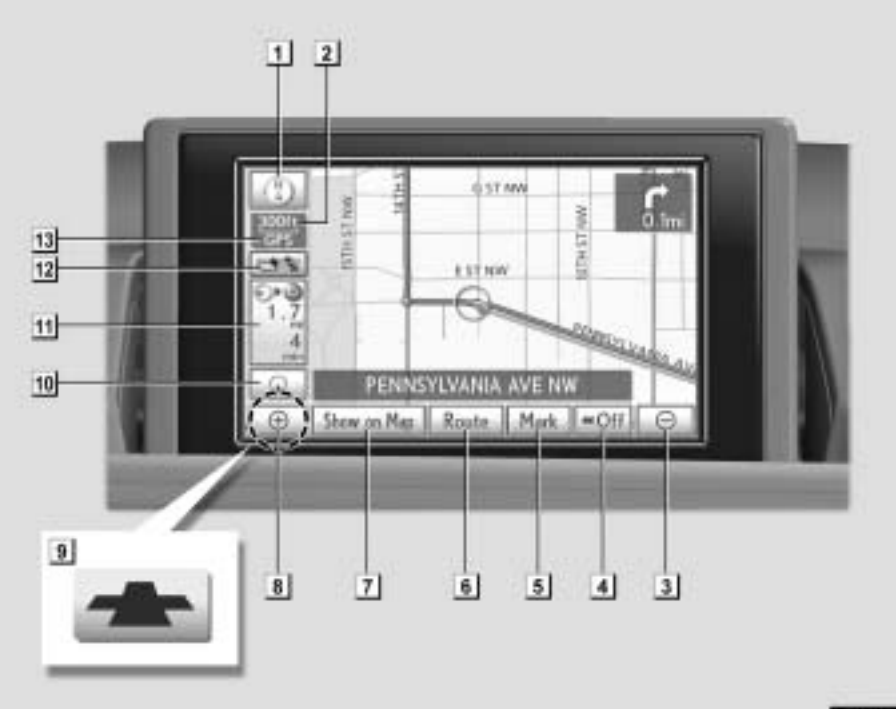

# <span id="page-2-0"></span>**ó Map screen**

**BLOOKEND** 

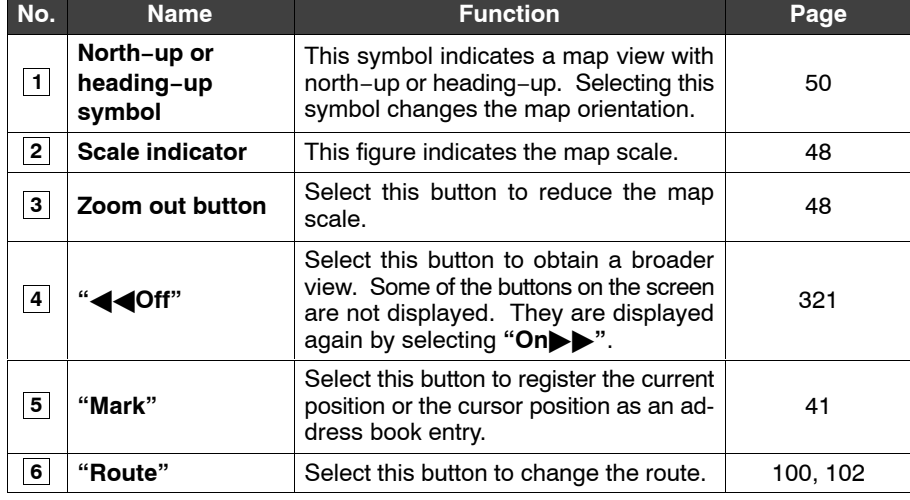

<span id="page-3-0"></span>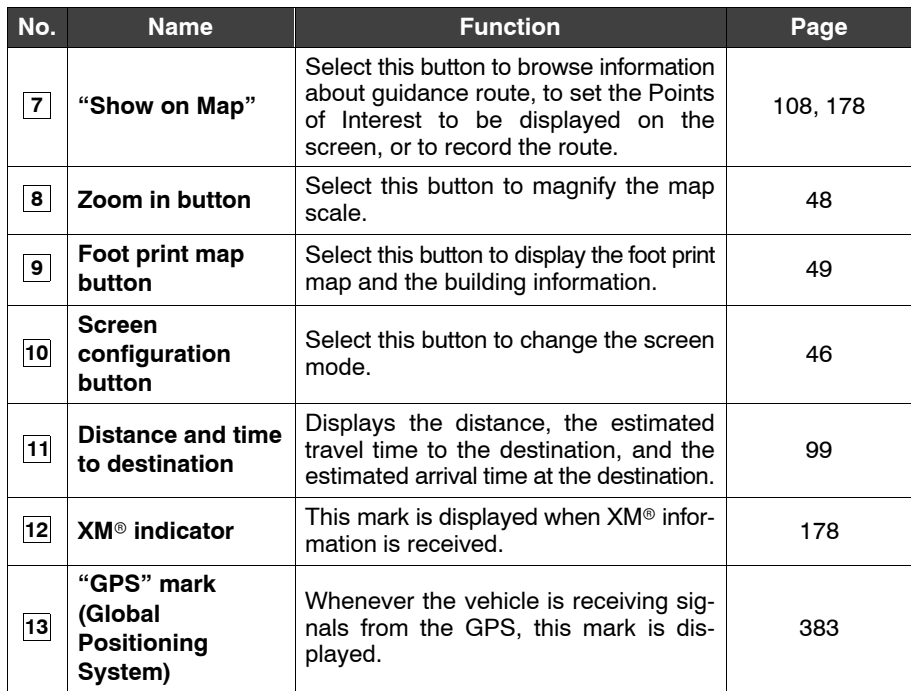

#### *INFORMATION*

*Remove dirt from the display and its surrounding area by lightly wiping with a soft, dry cloth, such as a cloth used for cleaning glasses with plastic lenses.*

*Scrubbing too hard or using a hard cloth could scratch the display. Also, the display is treated with a coating, and could be damaged by coming into contact with benzine or alkaline solution.*

<span id="page-4-0"></span>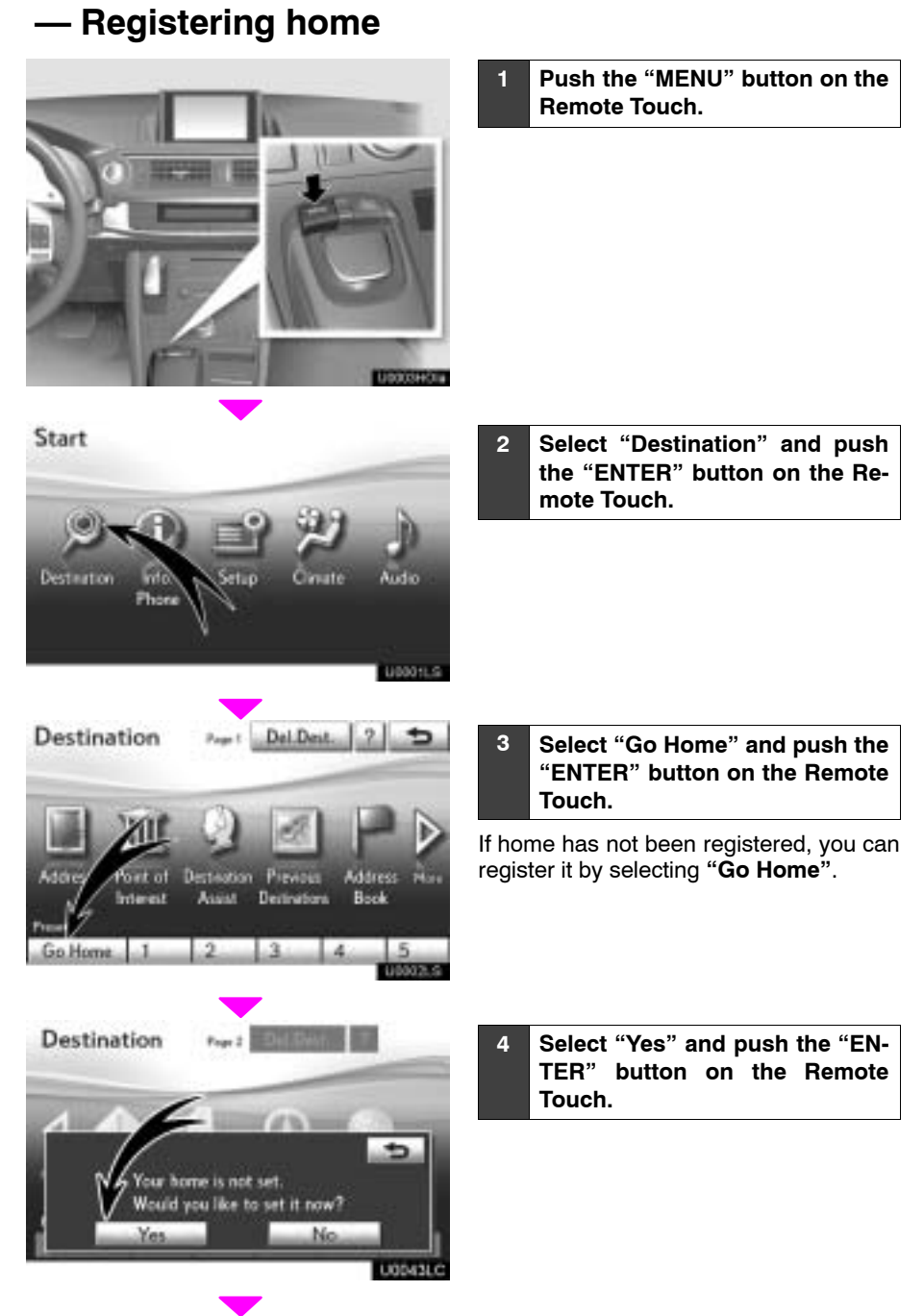

9

<span id="page-5-0"></span>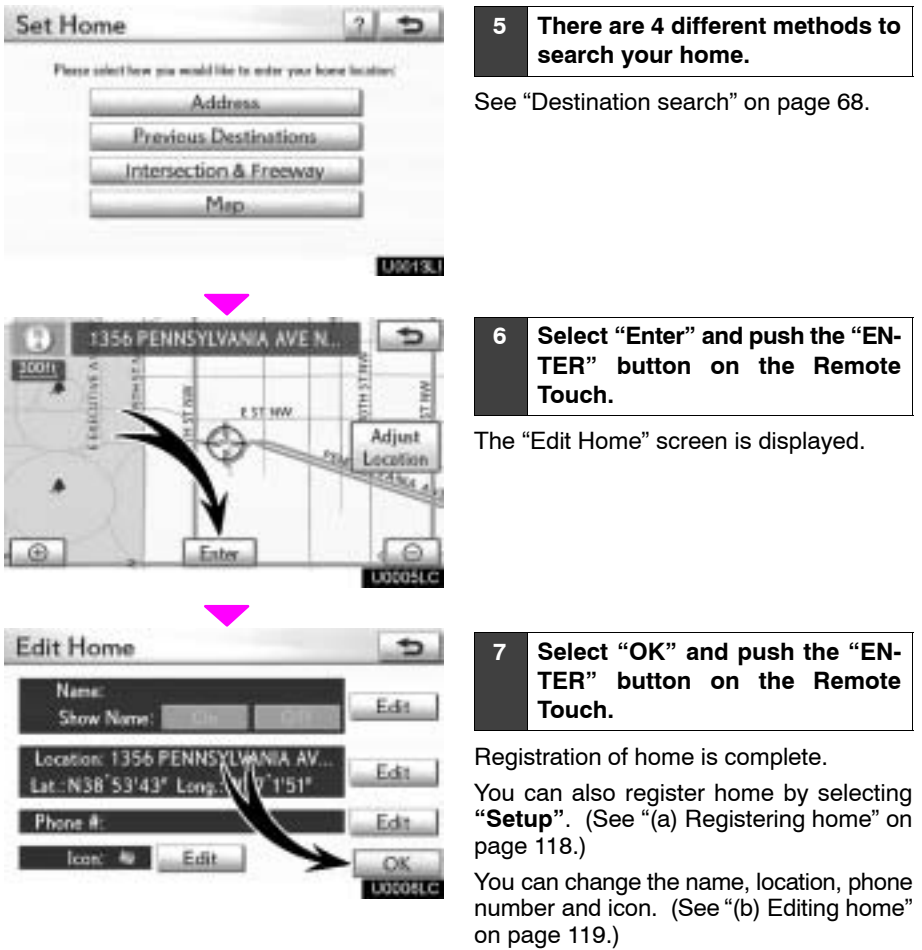

### <span id="page-6-0"></span>**ó Registering preset destinations**

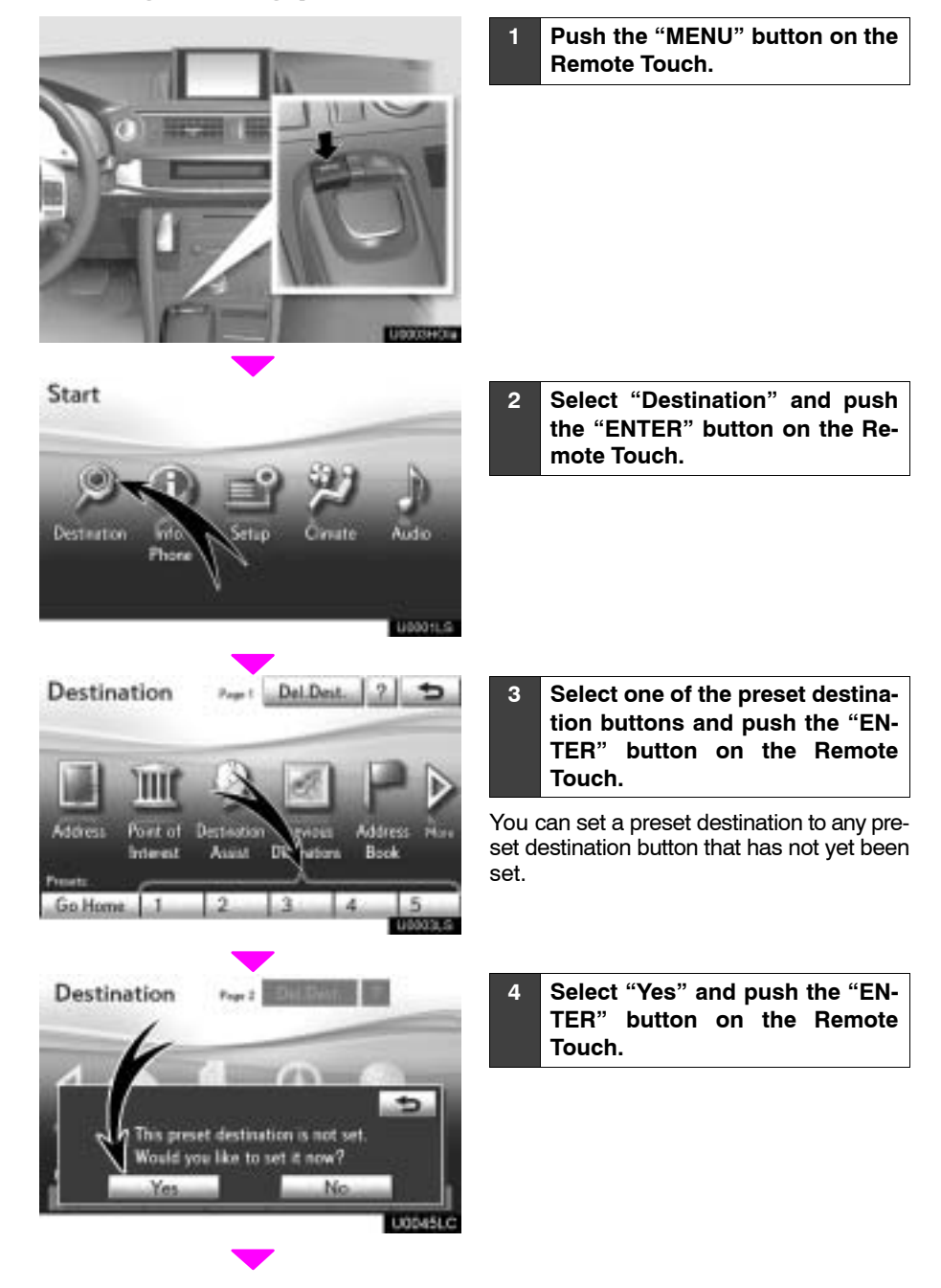

<span id="page-7-0"></span>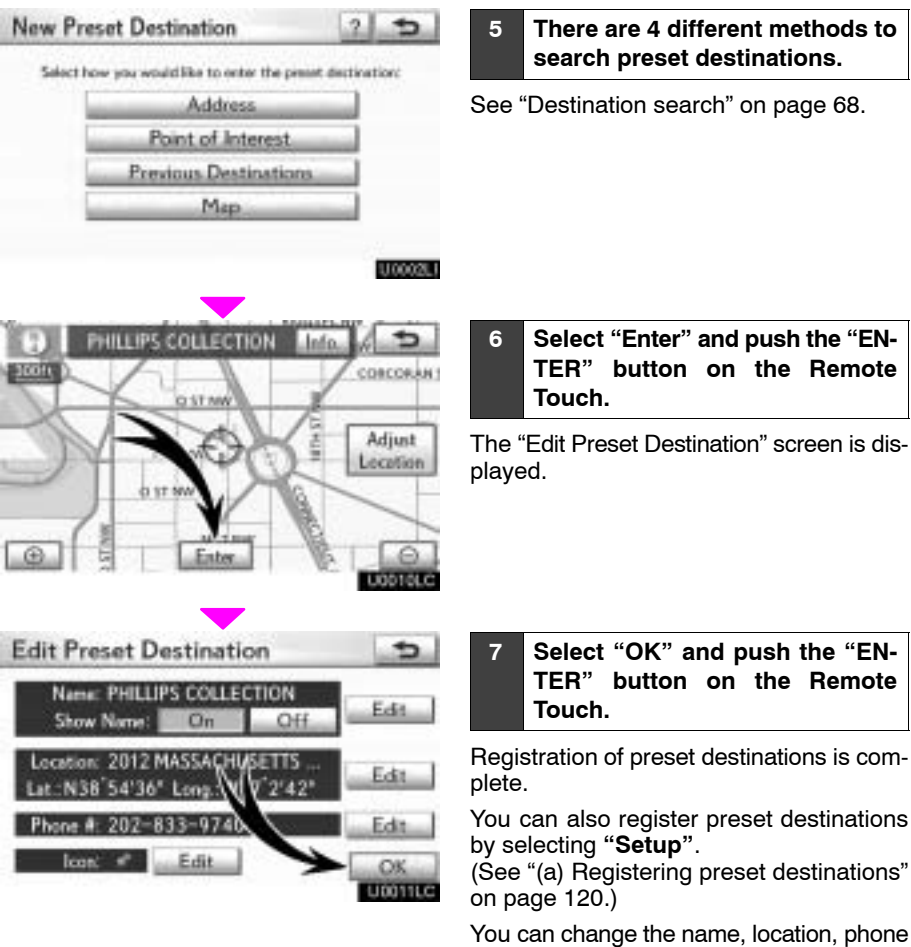

number and icon. (See "(b) Editing preset

The registered points can be used on the "Destination" screen. (See "— Destination search by Preset destinations" on page

destinationsî on page [121](#page-6-0).)

[70.](#page-3-0))

## **Operation flow: guiding the route**

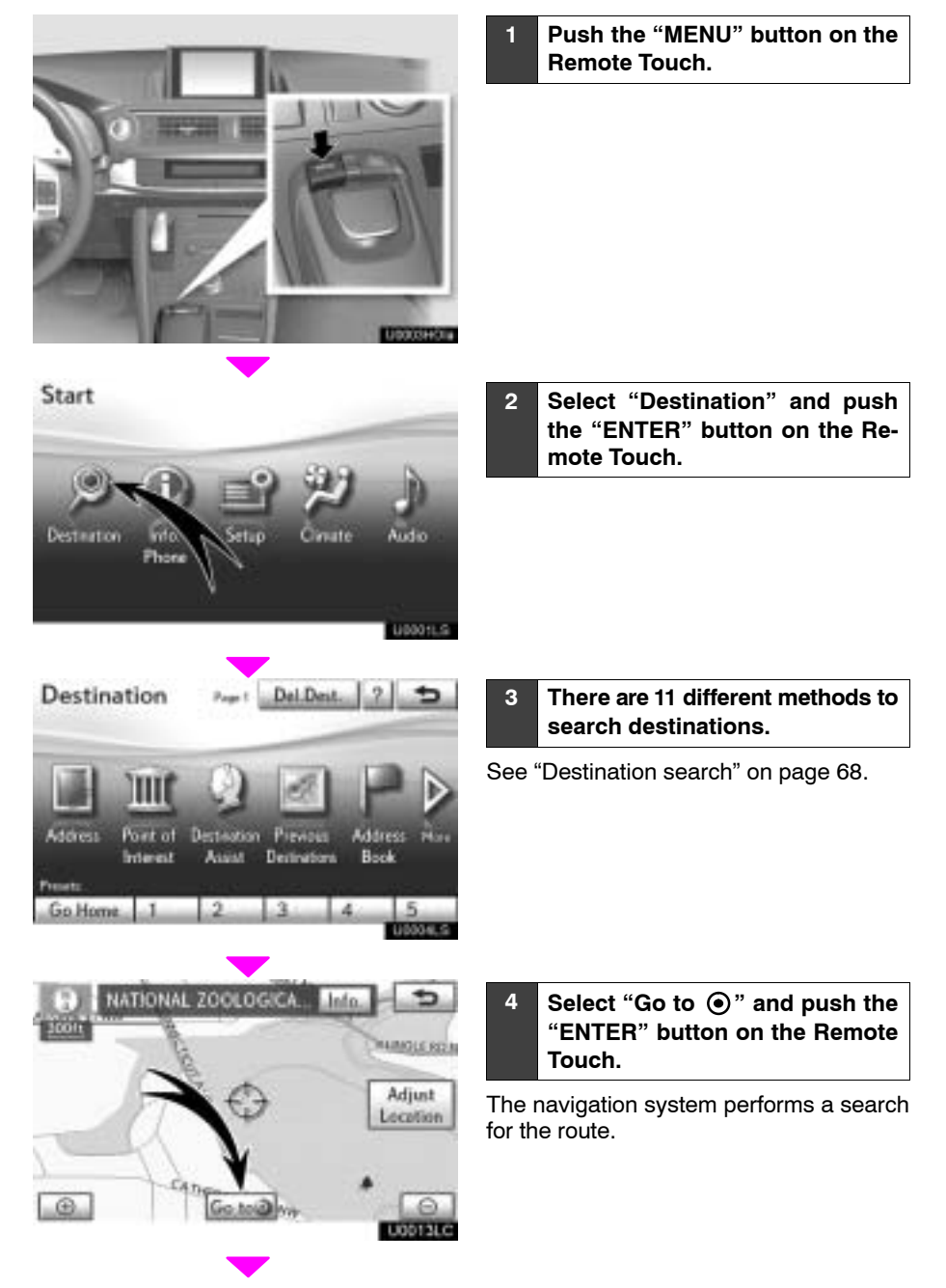

<span id="page-9-0"></span>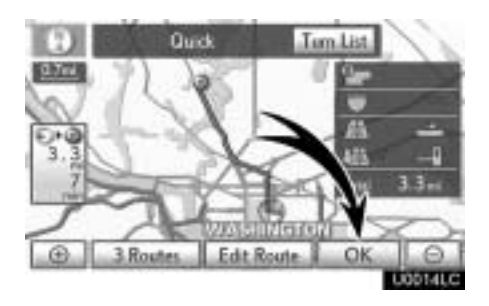

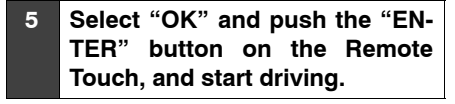

Routes other than the one recommended can also be selected. (See "Starting route guidanceî on page [89.](#page-22-0))

**6 Guidance to the destination is** given via voice and on the guid**ance screen.**

### <span id="page-10-0"></span>**ó Setting home as the destination**

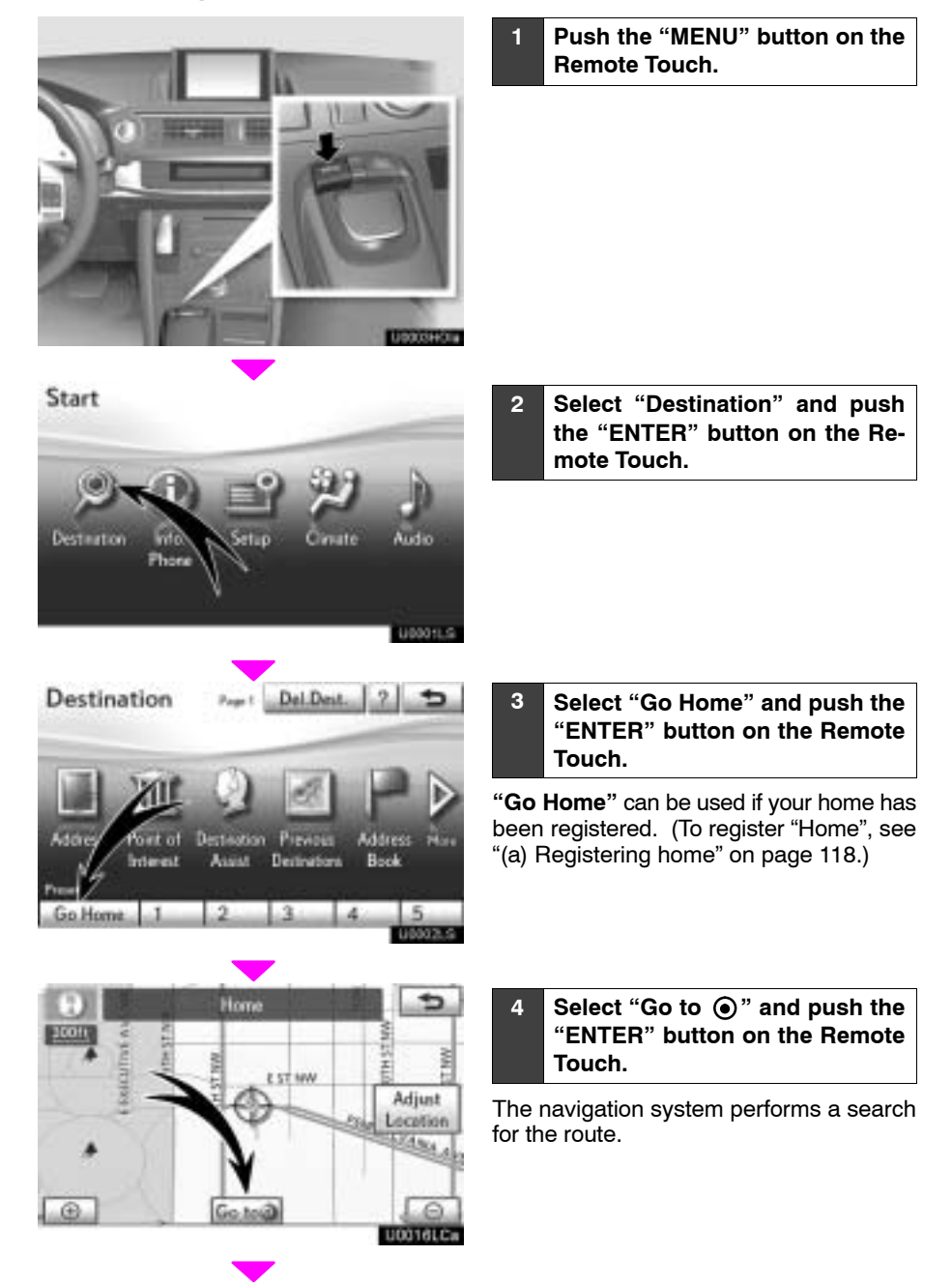

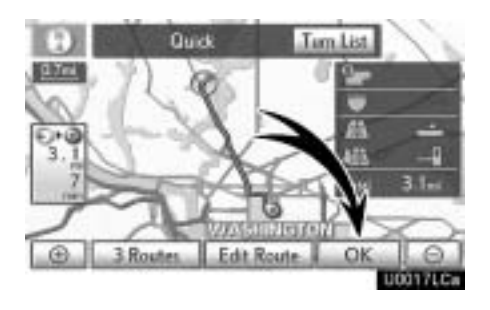

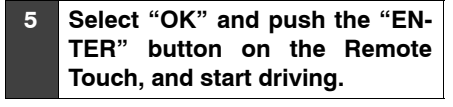

Routes other than the one recommended can also be selected. (See "Starting route guidanceî on page [89.](#page-22-0))

**6 Guidance to the destination is given via voice and on the guidance screen.**